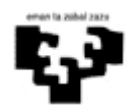

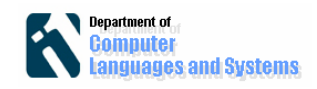

# **StarUML**

# *Sarrera*

StarUML UML (Unified Modeling Language) lengoaian diagramak sortzeko tresna bat da. StarUML webean informazio ugari dagoenez (http://staruml.sourceforge.net/en/), dokumentu honetan informazioa non aurkitzen den deskribatuko da soilik.

# *Helburuak*

Laborategi honen helburuak hurrengoak dira:

- StarUML instalatu eta exekutatu
- Erabilpen kasuak definitu StarUML tresnan
- Domeinu ereduak definitu StarUML tresnan
- Gertaera fluxuak definitu StartUML tresnan
- Modu automatikoan dokumentazioa sortu

# *Jarraitzeko pausoak*

#### **1. StarUML instalatu eta exekutatu**

http://staruml.sourceforge.net/en/download.php helbidean deskargatu dezakezue software-a. Deskargatu ondoren instalatu eta exekutatu. Software-a Windows plataforman korritzen da soilik.

#### **2. Proiektu bat sortu**

File->New project aukeraren bidez proiektu berri bat sortzen da.

# **3. Erabilpen kasuak definitu**

Model Explorer-eko "Use Case Model" ikuspegian, erabilpen kasu-en eredu bat sortzen da. Eskuineko botoia  $\rightarrow$  Add Diagram  $\rightarrow$  Use Case Diagram.

Toolbox-ean dagoen "Use Case" ikuspegitik elementuak arrastatu egiten dira: Actor, UseCase, Association, Includes, Extends,…

Hurrengo helbidean

http://www.humbertocervantes.net/cursos/tutoriales/staruml/tutorialDiagramaCasosUso .htm aurkezpen bat aurkitu dezakezue erabilpen kasuak nola deskribatzen diren aurkeztuz (bideo gaztelaniaz).

#### **4. Domeinuaren eredua definitu**

"Class Model" ikuspegian, Model Explorer-ean Erabilpen kasuen eredu bat sortzen da.

"Toolbox"-ean dagoen "Use Case" ikuspegitik elemetuak arrastatzen dira: Class, Association, AssociationClass,…

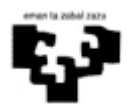

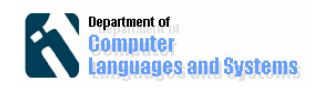

Bi tutorial interesgarri aurkitu daiteke hurrengo helbidetan:

- http://www.humbertocervantes.net/cursos/tutoriales/staruml/tutorialDiagramaCla ses.htm (bideo gaztelaniaz)
- http://cnx.org/content/m15092/latest/ (html ingelesez)

#### **5. Gertaera fluxuak definitu**

Gertaera fluxua definitu nahi den Erabilpen kasuan, eskuineko botoia sakatu > Tagged Values $\rightarrow$ "Target Definition Set"-ean "UseCaseSpecification" aukeratu  $\rightarrow$ Testua idatzi nahi den sekzioan: "BasicFlow", "AlternativeFlow", "SpecialRequirements",…Horretarako aukeratu eta sakatu nahi den aukera, bete behar den testu kutxa agertzeko.

#### **6. Dokumentazioa era automatikoan sortu**

StartUML-ean definitutako diagrametatik dokumentazioa era automatikoan sortu daiteke StartUML eskaintzen digun txantiloi baten bitartez (Template.doc). Horretarako hurrengo pausoak jarraitu: Tools $\rightarrow$ "Requirements" txantiloila aukeratu  $\rightarrow$ Next→Aukeratu dokumentazio gorde nahi den direktorioa→Generate→Finish.

Hurrengo pausok jarraituz, eskakizunaren dokumentua sortzen duen txantiloiaren egitura eta edukia aldatu daiteke hurrengo pausoak jarraituz: Tools $\rightarrow$ StartUML generator  $\rightarrow$ "Requirements" txantiloila aukeratu  $\rightarrow$ Open template.

Aukera hau erabiliz, Sekzioen izenak aldatu edo zekzio batean defektuzko ez zeuden elementu berrian gehitu daitezke (Adibidez, Domeinuaren ereduaren diagrama gehitu edo eskakizun ez funtzionalak (SpecialRequirements) osatu erabilpen kasuetan).

Domeinuaren eredua gehitzeko hurrengo testua gehitu behar zaio txantiloiari:

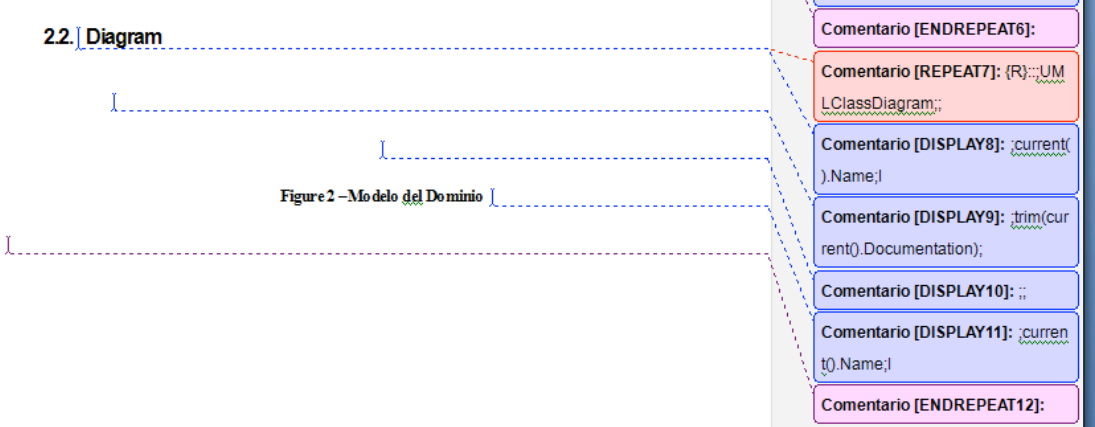

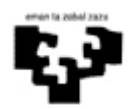

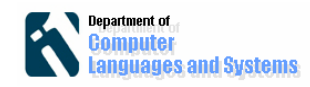

Eskakizun ez funtzionalak gehitzeko, hurrengo testua gehitu behar zaio txantiloiari:

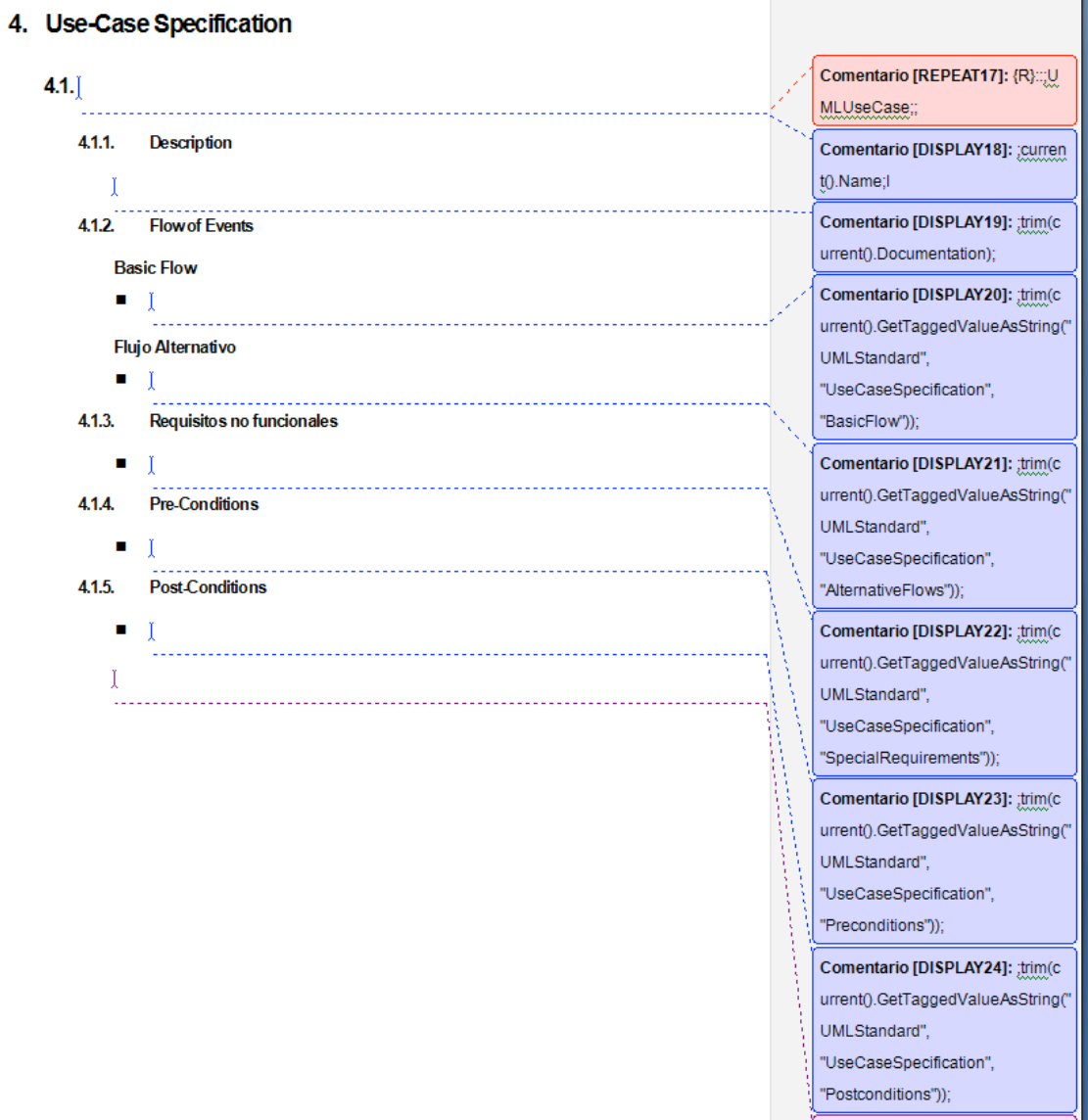

Comentario [ENDREPEAT25]: